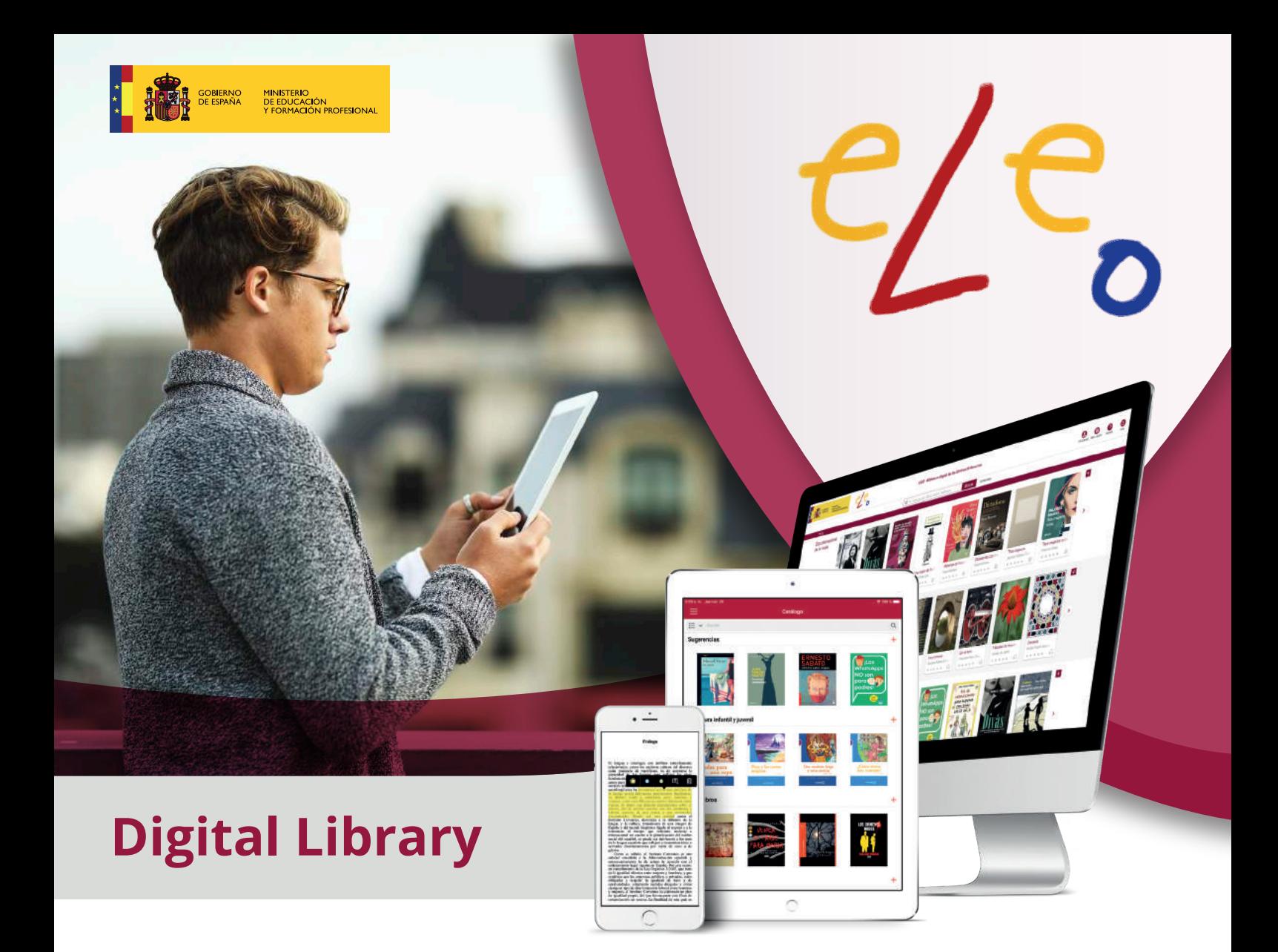

### **What is ELEO?**

It is the Spanish Educational Action Abroad network that the Sub-Directorate General of International Cooperation and the Education Promotion Abroad at the Ministry of Education and Vocational Training (Spanish acronym: MEFP) makes available for students and teachers to contribute towards achieving the established academic goals. It offers more than 4,000 books and audiobooks. The goal is to provide academic support for teachers and students to facilitate the teaching of Spanish as a foreign language, while at the same time encouraging independent readers.

In addition, ELEO offers professionals a Reading Plan Support Platform, which promotes collaborative reading along with reading and writing comprehension.

**http://eleo.mecd.gob.es**

#### **How I can access ELEO?**

It can be accessed online at web.eleo.mecd.gob.es and on the "ELEO&" app (IOS, Android and Windows) from any tablet, smartphone, or PC.

### **Who can use it?**

It is aimed at teachers and students from centers and programs of the Spanish Educational Action Abroad network.

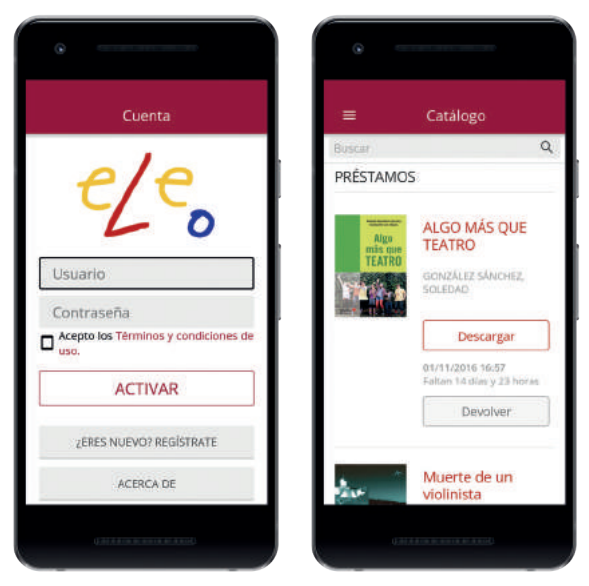

# **How can I register?**

Access the "Mi cuenta" (My account) area, click on the "Registrarte" (Register) button, and complete the following steps:

- **1** Select the center that you belong to, and II in each one of the elds shown on the self-registration screen.
- The website or app will send the password to your email once the self-registration has been validated by the **2** administrator in accordance with the general registration criteria on ELEO.

## **How many books can I find on ELEO?**

The collection has more than 4,000 digital resources (books and audiobooks) available for students and faculty.

## **How can I access the Reading Plan Support Platform?**

Sign on with your username and password on **clubdelectura.eleo.mecd.gob.es** or on ELEO by clicking the "Plan Lector" (Reading Plan) button and you will be able to dive deeper into the collaborative reading experience this platform offers.

### **Para utilizar ELEO**

Log into ELEO (eleo.mecd.gob.es), click on the "Mi cuenta" icon, type in your usename and password, and click enter. You can now use the features.

Find publications that interest you with the search box, the dierent options on the home page, or the materials dashboard. When you nd one that interests you, click on the cover to access the corresponding file.

Before borrowing a publication, you can click the "Vista previa" (Preview) button to make sure the content matches what you are looking for.

To request a loan, access your le and click the "Prestar" (Loans) button. In the event that all copies are being used by other users, the "Reservar" (Reserve) button will appear and you will not able to borrow the book at that moment. By clicking the reserve button, you will receive a notication when the book is available for loans.

Once a loan for a book has been made, you will be able to:

- Read it on your mobile device (Smartphone or Tablet), so you will need to have the ELEO app installed.
- Read it on your PC with the ELEO Windows app available in Microsoft Store (free) or download it on an E-reader.
- Read it on the web browser (Smartphone, Tablet, PCs) with Nubereader, our online reader.

The "Ayuda" (Help) button on **eleo.mecd.gob.es** provides a guide and tutorials to learn about and use all of the available options.

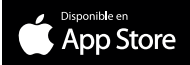

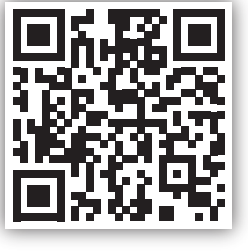

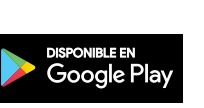

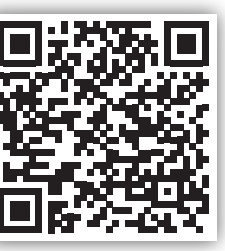

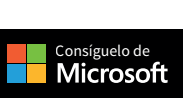

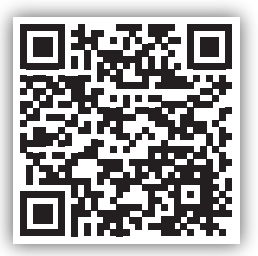